BitGet官方网站下载(v2.1.1版本绿色通道)方法

Andriod 系统安装教程

1、登录官网,点击 "Android" 安装包,下载完成后按照系统引导安装即可。

2、当您在安装或使用过程中遇到任何问题,请点击 "帮助" 联系客服。

iOS系统安装教程

1、准备一个非限制国家或地区 (美国、中国香港等)的 Apple ID, 在 App Store 切换 Apple ID。

2、打开 App Store

应用,点击右上角的头像,退出登录,使用美国或香港地区的 Apple ID 登录。(如果提示"无法登录",可能是您近期切换账号过于频繁。您可以更换 ID 或者几小时后重试。如果 ID 被锁定,则需要进行验证或更换 ID 后再试。)

 3、登录成功后,会自动跳转至 ID 对应地区的 App Store。在 App Store 中搜索"Bitget",点击"GET"即可开始安装。

4、回到桌面即可看到 Bitget App 已安装成功。

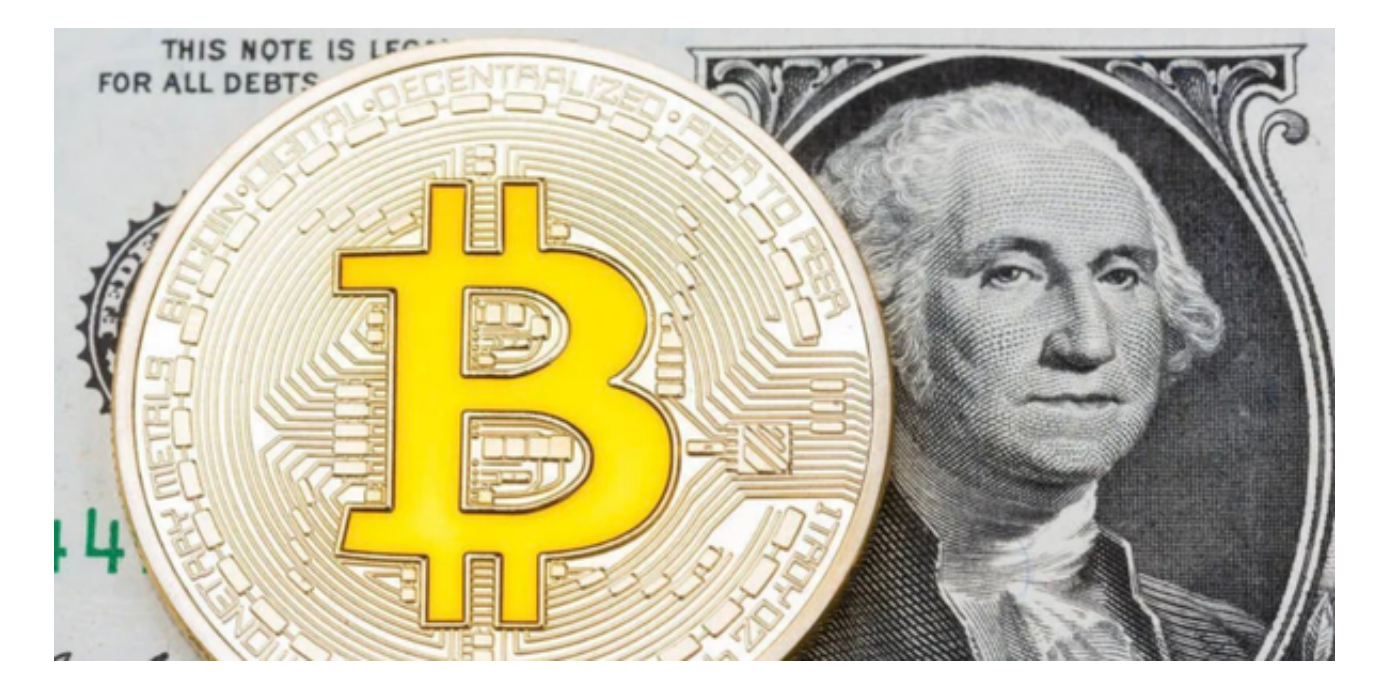

BitGet交易所介绍

## **智行理财网** BitGet官方网站下载,v2.1.1版本绿色通道

 Bitget是一家总部位于新加坡的数字货币交易平台,成立于2018年。它是全球领 先的数字货币交易平台之一,拥有超过100万用户。Bitget提供多种数字货币交易 ,包括比特币、以太坊、莱特币、比特币现金等。此外, Bitget还提供杠杆交易、 合约交易和期权交易等多种交易类型,以满足不同用户的需求。

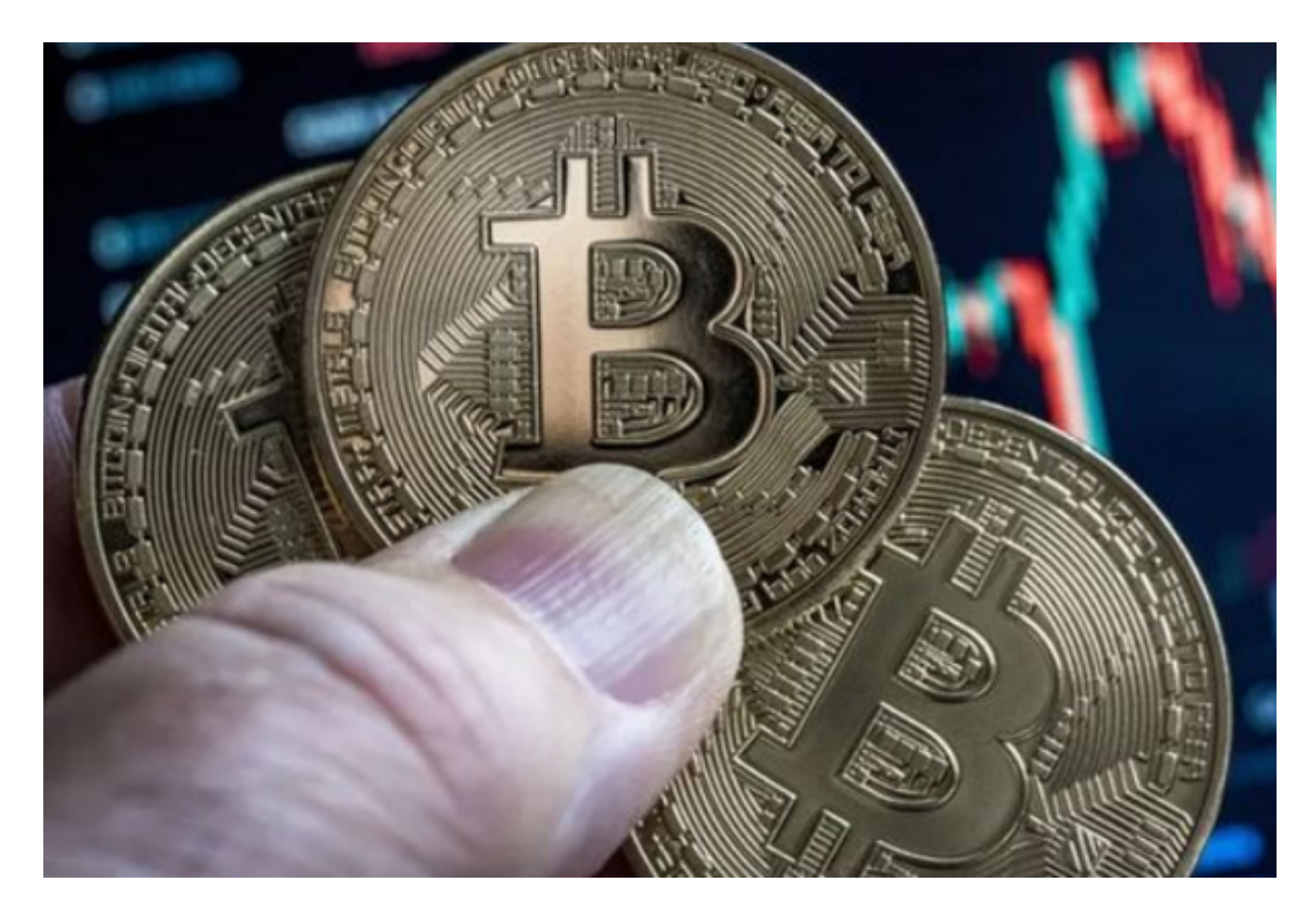

 Bitget的交易平台提供了易于使用的界面和高安全性。它采用了多重签名、冷存储 和SSL加密等安全措施,以确保用户的数字货币和个人信息的安全。此外,Bitget 还提供24/7的客户支持,以帮助用户解决任何问题。

 Bitget还提供了多种支付方式,包括银行转账、支付宝、微信支付等。用户可以选 择最适合自己的支付方式进行充值和提现。

BitGet交易所最新版APP的重要改动

Bitget最新版的发布,为用户提供了更多的功能和改进,包括:

 新增交易对:Bitget最新版新增了多种数字货币的交易对,用户可以选择更多的数 字货币进行交易。

。

优化交易体验:Bitget最新版优化了交易界面和交易工具,提高了用户的交易体验

提高安全性: Bitget最新版采用更高级别的安全措施, 保障用户的资产安全。

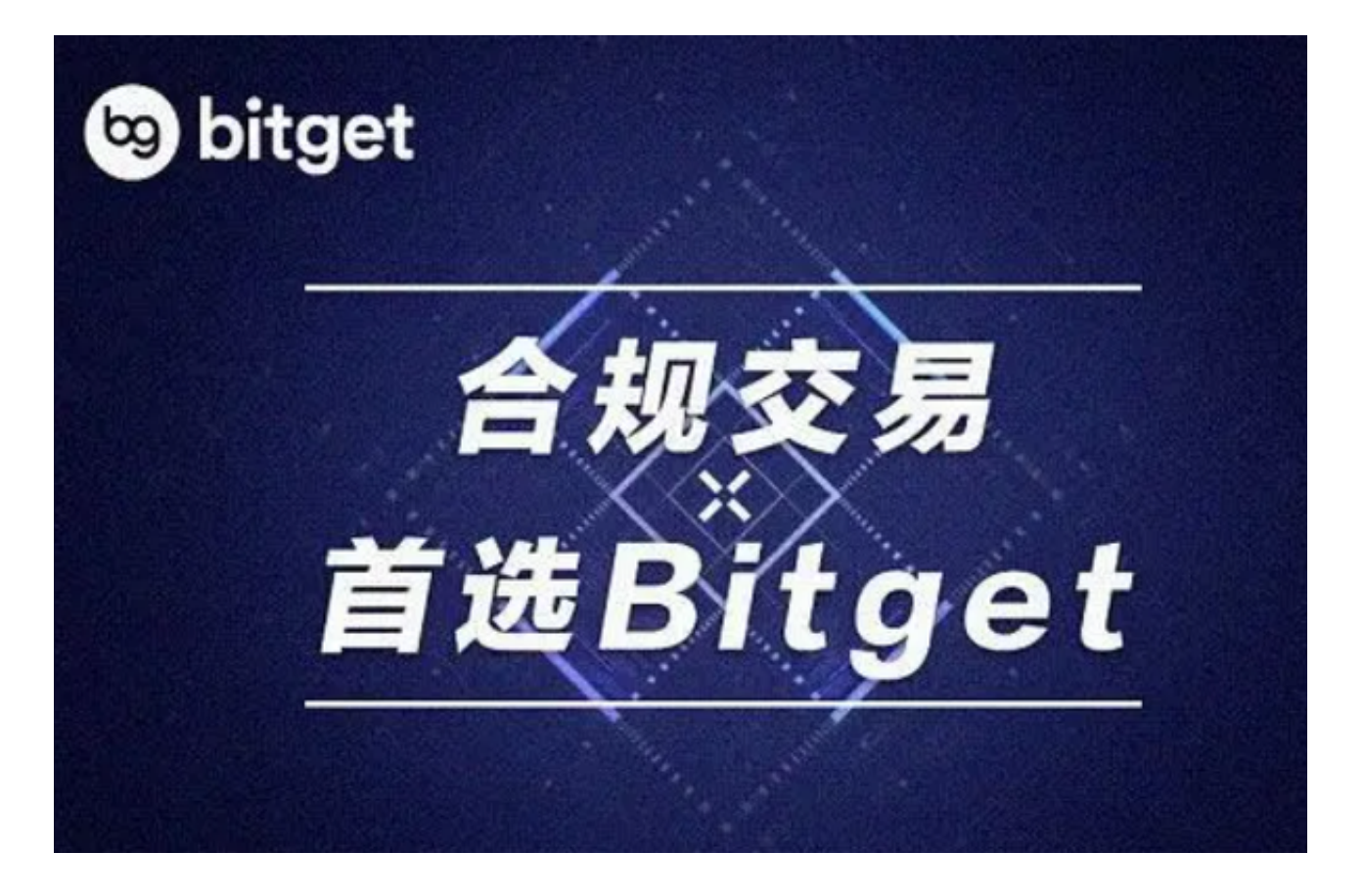

 BitGet官方网站下载(v2.1.1版本绿色通道)方法分享到这里就结束了,如果投资 者还想了解更多Bitget交易所知识,可以登录他们的官网:www.bitget.com,各 类交易知识等你学习!